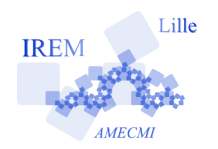

**À la Découverte de la symétrie centrale Fiche professeur 5**

**e**

*Auteur : Odile Guillon*

**But de l'activité :** Découvrir la symétrie centrale en classe de cinquième.

**Description** : Cette activité propose de découvrir la symétrie centrale comme un demi-tour autour d'un point. Les élèves sont amenés à manipuler du papier calque afin de visualiser le demi-tour. L'utilisation du vidéo-projecteur participe aussi à une meilleure visualisation du demi-tour. Les documents proposés ont pour objectif de faciliter le travail de l'élève et la mise en œuvre de l'activité en classe.

## **Pré-requis :**

 $\vee$  Savoir tracer une demi-droite et un cercle de centre donné passant par un point.

## **Matériels utilisés par le professeur :**

- $\vee$  Vidéoprojecteur ;
- $\vee$  Papier Calque.

**Durée indicative :** 30 minutes

# **Préparation du matériel :**

Avant de réaliser la séance, il faut préparer le matériel de vidéo-projection et le matériel à distribuer aux élèves.

- a) Le professeur télécharge puis projette à l'aide du vidéo-projecteur les fichiers et dossiers suivants :
	- $\vee$  le fichier « À la découverte de la symétrie centrale-fiche élève » ;
	- le dossier zippé « tracenpoche avion » qu'il faut ensuite décompresser sur le bureau de l'ordinateur. On obtient la figure avec l'avion en doublecliquant sur le fichier « tracenpoche.exe » de ce dossier. Pour déplacer l'avion, on déplace le point A.

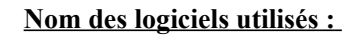

- $\vee$  OpenOffice.org ;
- $\vee$  Tracenpoche.

# **Documents utiles à télécharger :**

- $\overrightarrow{A}$  la découverte de la symétrie centrale – fiche élève ;
- $\triangleright$  Fichier zip « tracenpoche avion ».

 $\mathbf{x}$ 

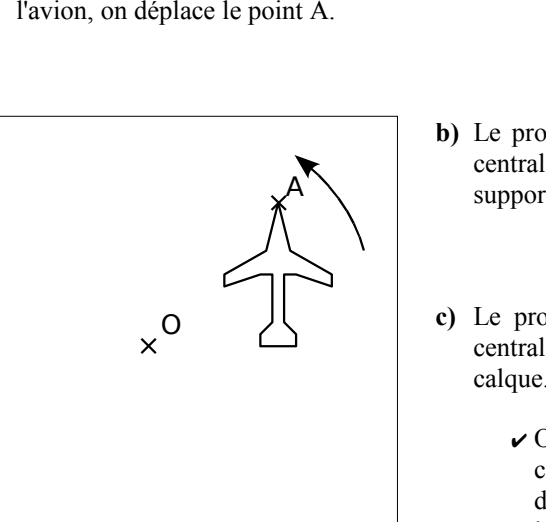

Feuille support - Page 2

- **b)** Le professeur photocopie la page 2 du fichier « À la découverte de la symétrie centrale-fiche élève » sur papier blanc afin que chaque élève dispose d'une feuille support.
- **c)** Le professeur imprime la page 3 du fichier « À la découverte de la symétrie centrale-fiche élève » sur papier calque afin que chaque élève dispose de l'avion calque. Pour cela, il y a deux techniques :
	- $\vee$  On dispose d'une imprimante laser et dans ce cas, il suffit juste de disposer les feuilles de calque dans le bac de l'imprimante et de lancer l'impression de la page 3.
	- $\vee$  On ne dispose pas d'une imprimante laser, il faut imprimer la page 3 et photocopier cette page sur papier calque en remplaçant les feuilles de la photocopieuse par les feuilles de papier calque.

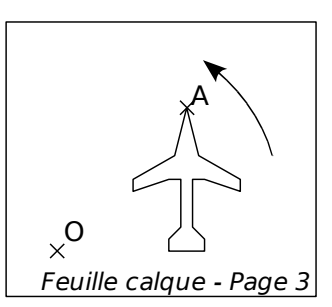

#### **Déroulement de la séance :** (compte-rendu de l'expérimentation menée dans des classes)

- 1. On projette la page 1 du fichier « À la découverte de la symétrie centrale-fiche élève ». Un élève lis la consigne. Dans TracenPoche, on déplace l'avion rouge afin que les élèves visualisent l'avion en mouvement. Il est important d'exécuter plusieurs tours complets en les dénombrant afin que les élèves s'approprient la situation.
- 2. On lit la question **1.** avec les élèves et on y répond. On montre les zones « moins d'un demi-tour » et « plus d'une demi-tour » à l'aide de TracenPoche. Pour cela, il suffit de placer le curseur de la souris dans la zone « figure » de TracenPoche puis tout en maintenant le bouton gauche de la souris enfoncé, on appuie sur la touche « T » du clavier. Les phrases « l'avion a fait moins d'un demi-tour » ou « l'avion a fait plus d'un demi-tour » s'affichent.
- 3. On explique aux élèves qu'ils vont reproduire cette situation en faisant tourner un papier calque autour d'un point sur une feuille support. Avant de distribuer aux élèves la feuille support et le morceau de papier calque, on leur indique la démarche que l'on vise :

Les avions et les point O de la feuille support et du papier calque doivent se superposer. On tourne le papier calque autour du point O. Comment s'y prendre pour que les points O soient toujours superposés ?

Souvent, un élève a l'idée d'utiliser la pointe de compas.

On détaille, à nouveau, la démarche pour les élèves les plus faibles.

- $\vee$  Superposer l'avion et le point O de la feuille de calque à celui de la feuille support.
- $\vee$  Planter la pointe de son compas sur le point O.
- $\triangleright$  Faire tourner le papier calque pour réaliser un tour.

4. On distribue le matériel aux élèves et on vérifie que chaque élève est capable de faire tourner le papier calque.

5. On lit la question **2.** avec les élèves. Souvent, quelques élèves trouvent la réponse. Afin que tous les élèves visualisent le cercle, on reprend la figure sous TracenPoche et on fait apparaître la trace du point A. Pour cela, il suffit de placer le curseur de la souris dans la zone « figure » de TracenPoche puis tout en maintenant le bouton gauche de la souris enfoncé, on appuie sur la touche « A » du clavier. On relâche le tout puis on déplace à nouveau l'avion.

Ensuite, on trace le cercle de centre O passant par A à l'aide du bouton

 $\left(\times\right)$ . Les élèves tracent aussi ce cercle sur leur feuille support, refont tourner le papier calque et vérifient la position du point A.

6. On lit la question **3.** avec les élèves. Souvent quelques élèves ont l'idée de couper le cercle en deux pour faire apparaître le demi-tour. Le mot « demi-droite » a plus de mal à émerger. Sur la figure TracenPoche, on trace la demi-droite d'origine A passant par O et on positionne l'avion à un demi-tour de celui de départ. Les élèves tracent cette demi-droite, sur le papier support, puis font à nouveau tourner le papier calque jusqu'à ce que l'avion du calque ait parcouru un demitour autour du point O. Lorsque la position est juste, le professeur passe dans les rangs pour coller le calque sur le papier support. (Le professeur ne met qu'une petite touche de colle et l'élève finit le collage.)

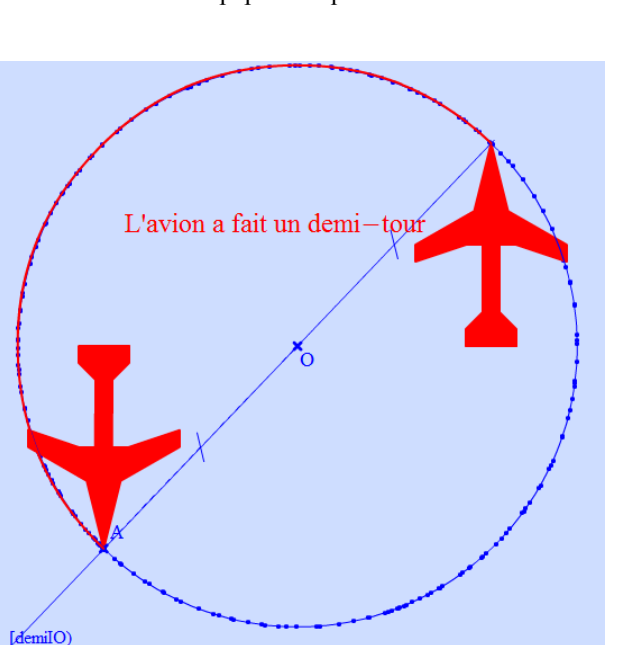

7. Les élèves disposent de deux avions symétriques par rapport au point O. Cette figure peut servir d'exemple dans le cahier de cours.

#### **Variantes / Pour aller plus loin / Références :**

✔ Cette activité a été inspirée de l'activité 2 du chapitre Symétrie centrale du Manuel Sésamath. Les bateaux ont été remplacés par des avions et certaines questions ont été transformées. Les élèves n'ont plus à décalquer la situation initiale, ce qui est un gain de temps non négligeable. L'activité du manuel Sésamath est visible à l'adresse suivante :

<http://manuel.sesamath.net/index.php?page=diapo&niveau=5e&atome=46&ordre=1>

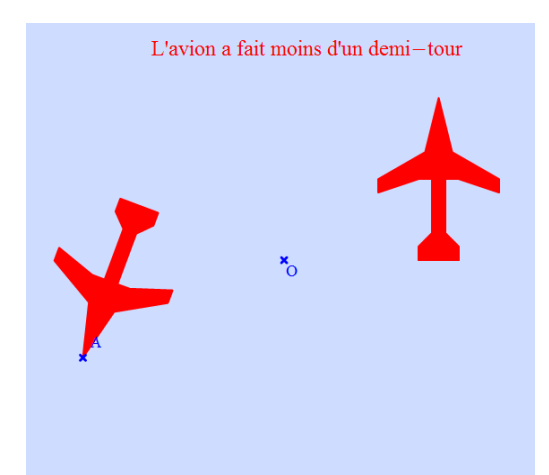